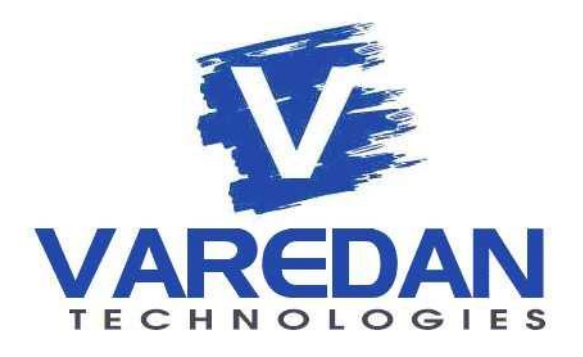

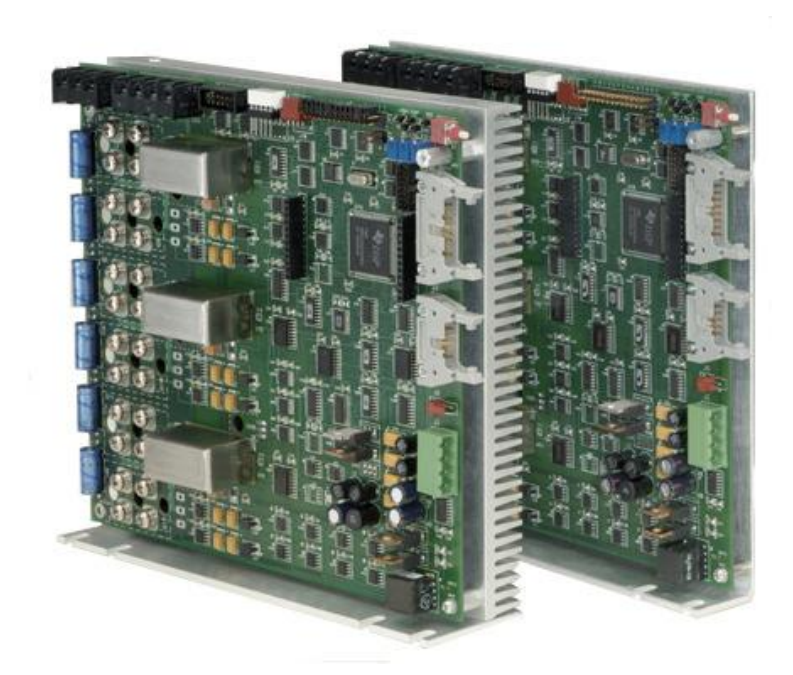

**LA-210(LA-200) LA-415(LA407) LA-525(LA-508-25)**

技术参考手册

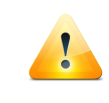

谨慎!在使用之前阅读这部分。

- > 警告!当放大器上电时,内部存在致命的电压等级,在上电期间,不要 接触或者操作放大器,也不要使用探针。
- 本产品包括静电敏感设备,要求进行合适的静电保护处理。
- 这些放大器能产生大量的能量。不当运动或者超负载运动可导致放大器 严重损坏或者报废。在正玄模式,放大器需要一个外部控制器为电机提 供合适的换向信息。 在梯形波模式, 放大器需要借助霍尔进行换向。 在换向期间,不要给电机增加任何负载。
- 初次调试和安装不要连接电机到系统负载。
- 这些放大器需要用户在正确操作期间提供合适的气流 。在操作期间没 有合适的降温措施,放大器将得不到保修。一定要为你的应用提供足够 的气流。
- 在插拔接插件或者连接时请确保断电。电机的相与相之间的电感要小于 **250uH**。一组特殊的电流环带宽组件需要被安装为了放大器的安全运行。

## 目录

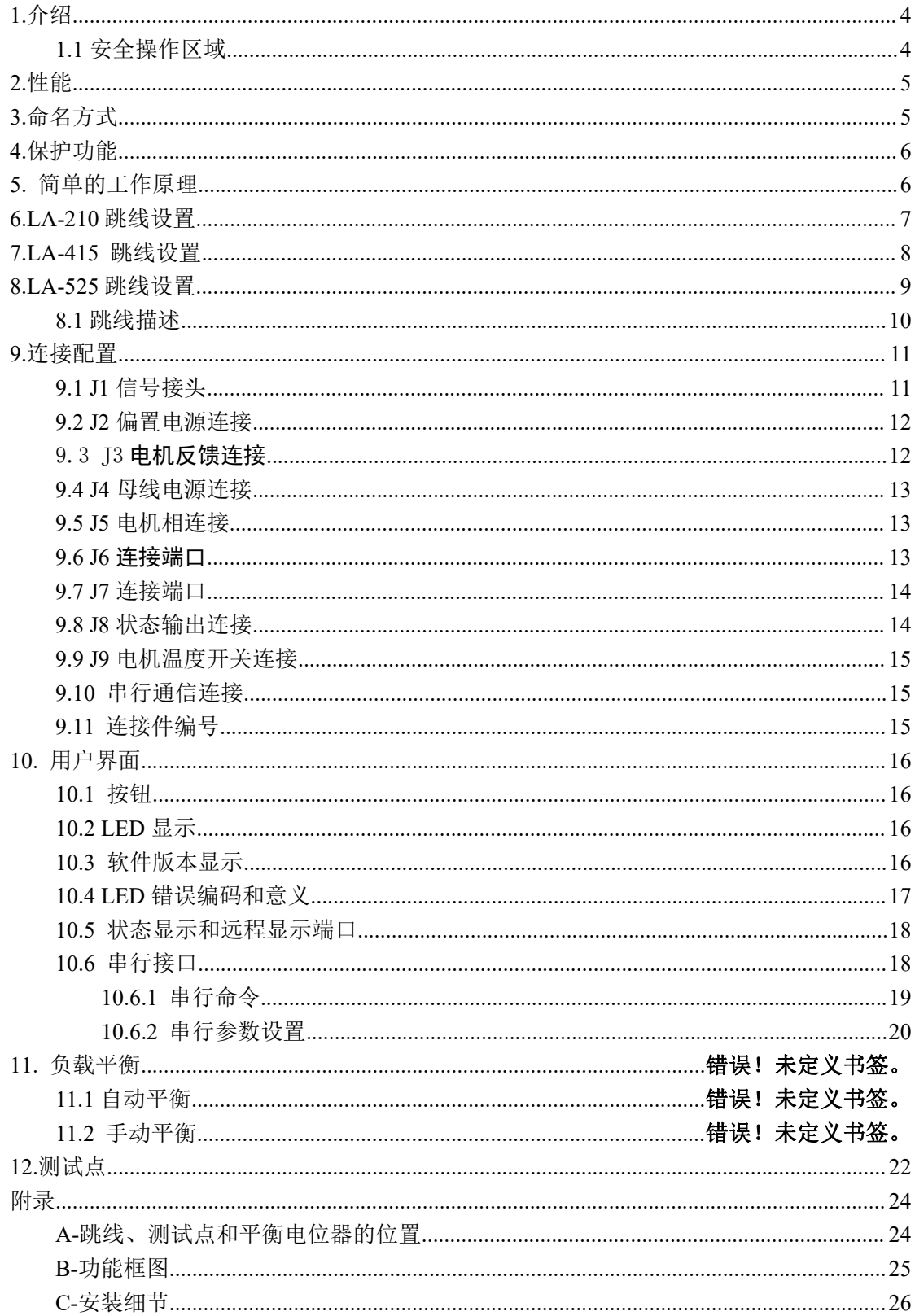

## <span id="page-3-0"></span>**1.**介绍

**LA** 线性放大器是对驱动要求低噪声和零失真的最佳选择。这些高功率电流 模式线性放大器适用于低电感/电阻的负载,例如无刷电机、伺服电机、音圈电 机。换向选项包括外部换向两相正玄输入,使用电机自带霍尔梯形波换向,或者 单相控制。

真正的 AB 类线性输出级,它们的设计特点从输入到输出为纯模拟控制,板 载的高速 DSP 芯片, 仅仅是监控功能, 不参与输出级的电流控制。

LA 系列线性放大器都及其安静, 提供零交叉变形平滑输出定位。所有的放 大器设计都带有高速 DSP,实时监控所有关键的系统功能和只允许输出晶体管在 安全区域内工作为系统提供输出保护。一个智能的用户界面允许用户通过串行接 口对所有的系统参数进行设置和保存参数到存储器。非易失性存储器在断电时保 存所有的系统参数。

### <span id="page-3-1"></span>**1.1** 安全操作区域

**LA** 线性放大器有一套复杂的算法来保护输出过功率情况。这套算法匹配输 出晶体管在每一个放大模型中的功率特征。线性伺服放大器(与 PWM 放大器相 反),由于线性输出控制的本质,提供过功率保护(而不是简单的过流保护)是 非常必要的。至于 PWM 放大器, 仅仅需要过流保护, 是因为输出操作在饱和模 式或"全速状态",这种模式在通过输出晶体管时产生非常小的压降,所以简单 的电流保护足以提供输出保护。

对于线性伺服放大器,输出工作在线性区域,所以电压在通过输出晶体管时 对设备消耗的总功率有实质性的贡献。为了更好地保护放大器免于损坏,放大器 必须在输出设备上检测功率(电压\*电流)。从这个角度来看,使用我们的 LA415 (持续 5A,峰值 15A)可以处理 60A 在适当的条件下!功率一定保持在可控的 条件下。

设备通过控制电路上电之后,放大器上的 DSP 实时监测每一个输出晶体管的 功率情况。这些瞬时功率将与存储在 DSP 存储器中的器件"安全工作区域"的 波形曲线进行比较,当检测出输出设备功率超出规定的等级,放大器将马上关闭。

我们的安全工作区域算法被证明是非常有效的在保护由于过功率导致器件 损坏的情况。在开发或者调试过程中,有些用户可能非常讨厌保护算法,不过一 定要意识到它将很好地保护放大器免受损坏。

## <span id="page-4-0"></span>**2.**性能

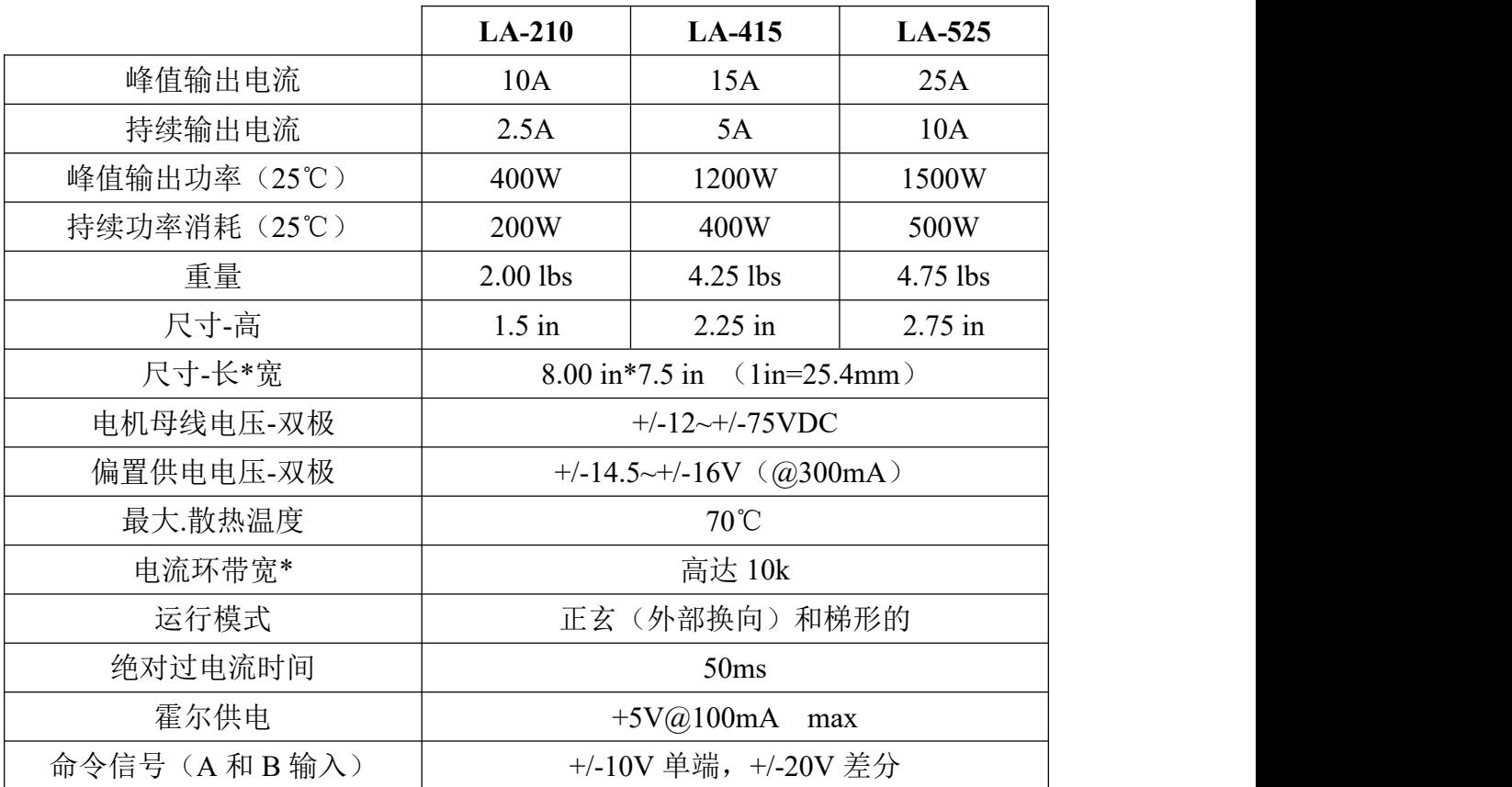

\*以上设置可以被定制,详情联系商家。

# <span id="page-4-1"></span>**3.**命名方式

LA 系列放大器命名包括功率选项,单相或者三相。

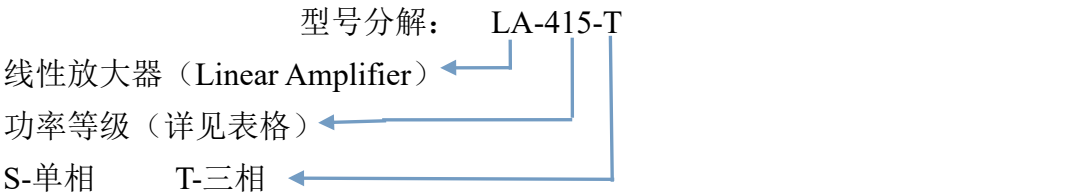

## <span id="page-5-0"></span>**4.**保护功能

**DSP** 错误**-**设置当内部 DSP 校验失败后,按下复位按钮重置。 **NVM** 错误**-**设置当 NVM 校验错误,复位重置。参数为默认状态。 外部**+5V-**设置当板载+5V 为霍尔供电超出范围。 自动平衡错误**-**设置当自动平衡不能平衡放大器输出。 **ABS** 过电流**-**设置当检测到瞬时过电流。 **SOA-**设置当检测出过功率情况。 **+5VDC** 参考错误-设置当内部+5V 供电超出范围。 母线过电压**-**设置当母线电压较大的超出最大允许电压(75Vdc)。 霍尔错误-设置当霍尔序列无效(霍尔输入 0 或 7 个状态)。 过温-设置放大器散热片温度超过 70 摄氏度度。 过流**-**设置当放大器发现有过流状况 母线电压过低-设置当母线电压低于最小电压(10Vdc)。 偏置电压错误-设置当偏置电压+/-15V 超出范围。 **2.5V** 参考错误-设置当内部 2.5V 电压错误

## <span id="page-5-1"></span>**5.**简单的工作原理

在给放大器供电之前,请确认阅读本文的所有部分。

在+/-15V 供电下,放大器内部的所有必要电压为相关逻辑和输出驱动供电。 一旦达到合适的水平,驱动器将释放复位,开始工作。放大器将进行一些列的内 部校验确保 DSP 的正确运行。如果校验通过, IO 将被初始化并进入工作状态。 存储校验验证,读取 NVM。如果系统使用跳线设置,跳线情况将被读取,否者 使用 NVM 中的参数信息,模拟平衡网络设置为存储平衡值。版本号和修订号将 在屏幕上显示,串行信号消息被发送。

使能信号状态决定是否允许硬件输入使能,或者软件串行使能命令是否用于 使能驱动器。如果硬件使能输入不活动(失能状态), 系统将允许软件通过 E 命令使能驱动。在工作期间的任何时候,一旦硬件使能输入被激活,软件模式将 被取消,由硬件控制放大器使能。初始化进程完成,软件进入主循环执行。

在主循环处理过程中,软件在一个死循环中执行任务。每执行一次,7 段数 码管和状态口更新一次。输入端口被扫描,保护算法被执行。在主进程之外,中 断被允许处理一些例如霍尔模式中的限位事件。A/D 将处理所有的系统电压和电 流,如果串行通信使用。

如果在工作期间,任意一个错误发生,驱动器立马失能电机绕组,设置错误 输出使能并且在数码管上显示。

注意: +/-15Vdc 在工作期间供电, 母线电压仅在电机使用时提供。

## <span id="page-6-0"></span>**6.LA-210** 跳线设置

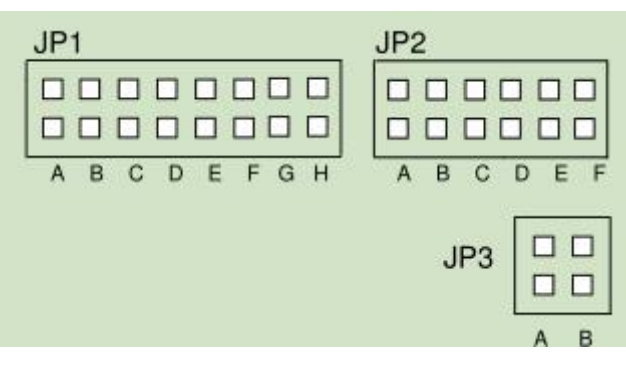

#### 图 **1** 跳线位置

#### **JP1 JP2**

#### 过流跳闸等级 霍尔/正玄模式选择

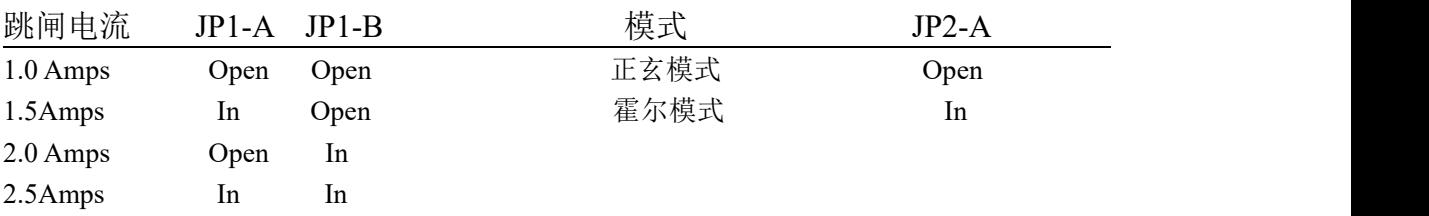

### 过流跳闸时间 有机 医神经性脊髓炎 计分类数器选择

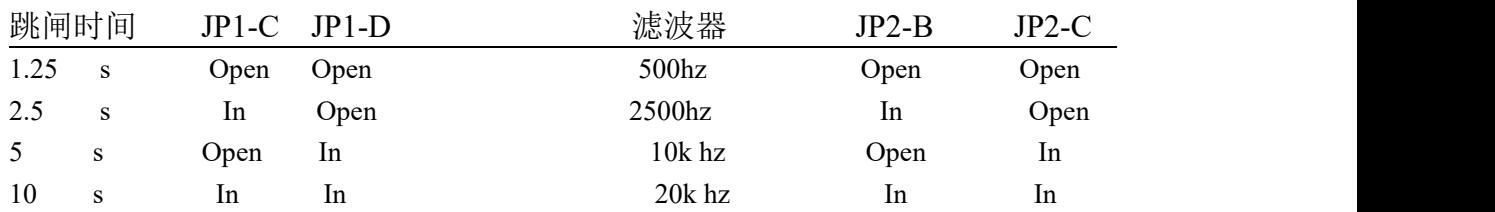

#### 绝对过流跳闸等级 有效的 医导率设置

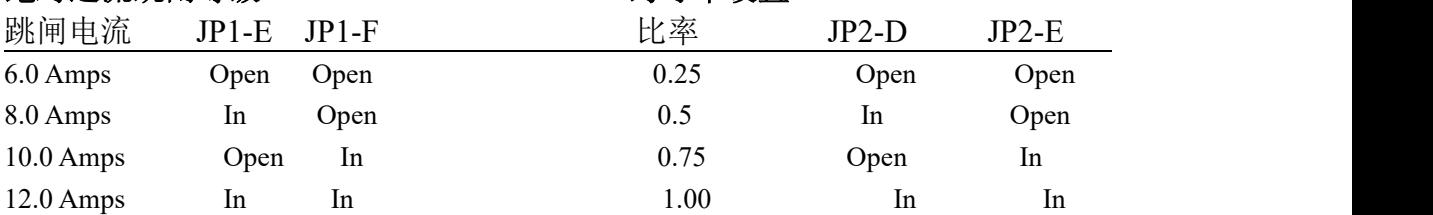

### 电机反向选择 输入 **DAC** 选择

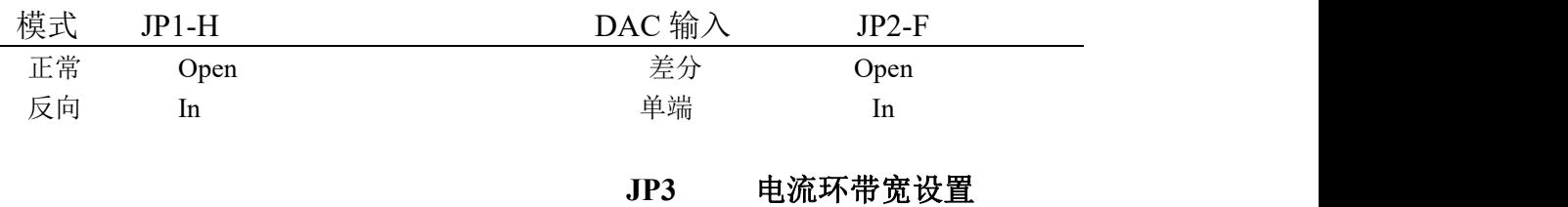

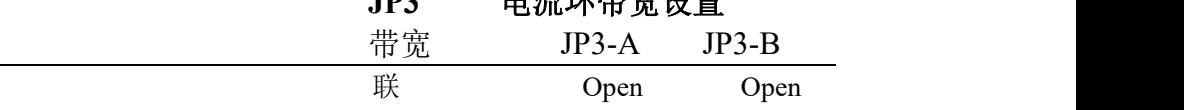

Open

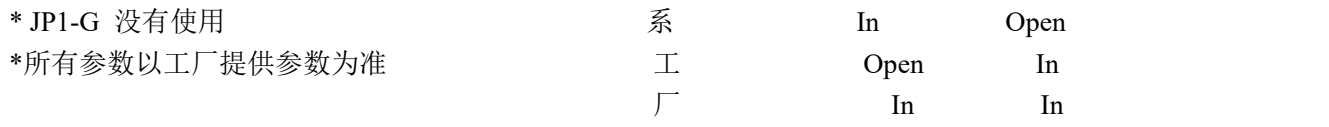

注意 1: 所有跳线设置在复位或上电重启后更新。

注意 2: 如果没有跳线安装在 JP1、JP2 和 JP3 上, 参数将被保存到存储器。

注意 3: 如果在正玄模式使用跳线,所有值都为最小,这将没有跳线在 JP 上, 为防止参数 被保存到存取器,在 JPI-G 上跳线,迫使驱动器使用跳线设置的参数。

## <span id="page-7-0"></span>**7.LA-415** 跳线设置

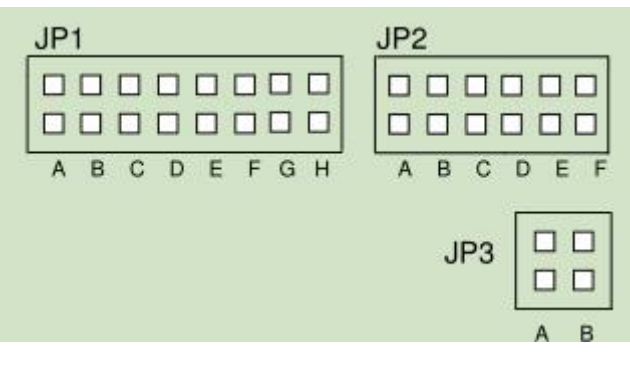

图 **2** 跳线位置

#### **JP1 JP2**

### 过流跳闸等级 霍尔**/**正玄模式选择

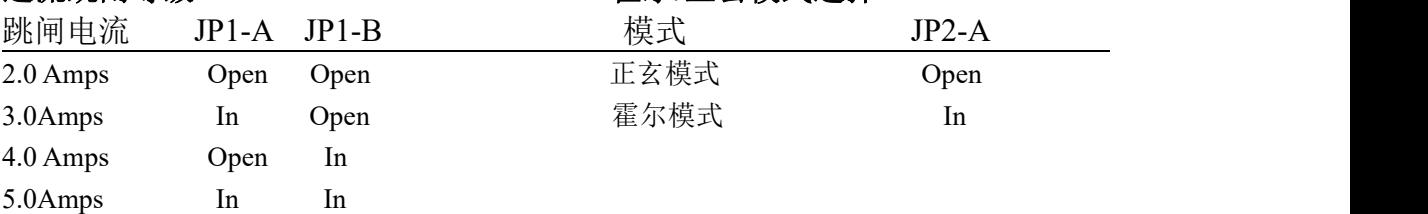

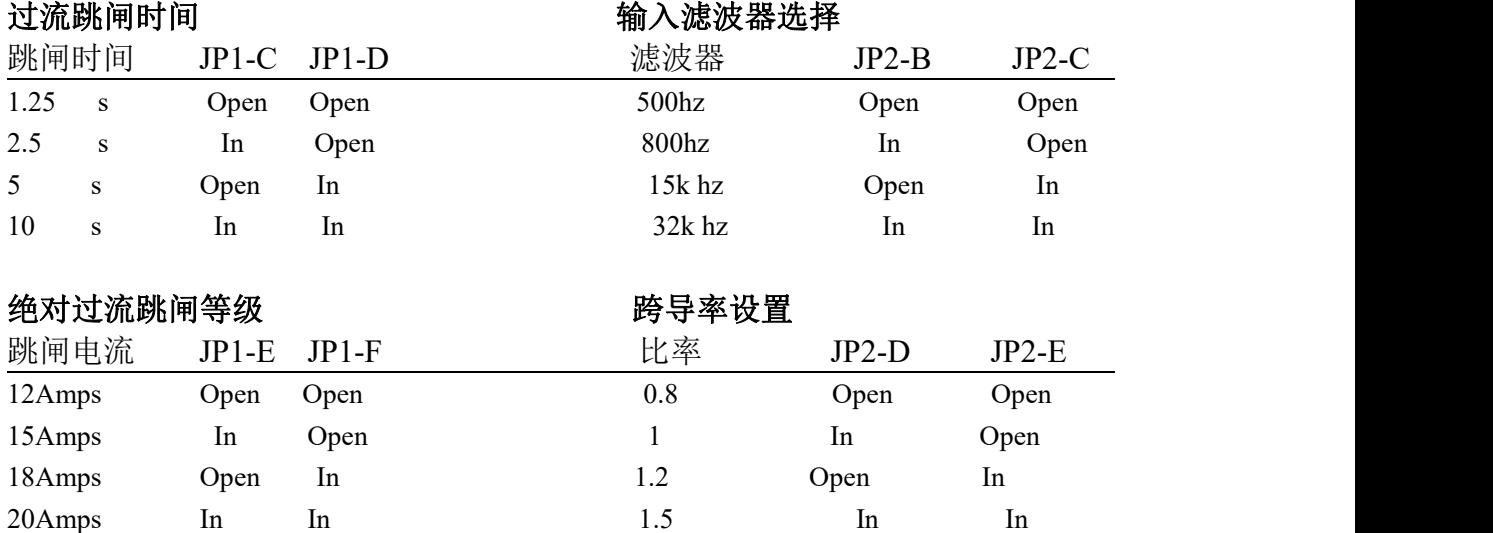

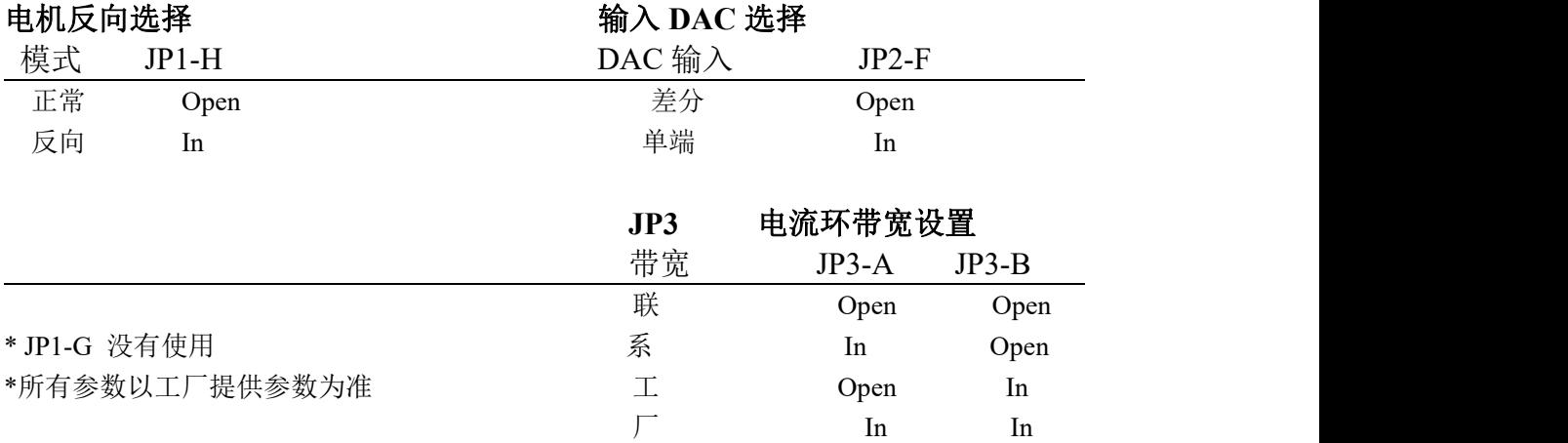

注意 1: 所有跳线设置在复位或上电重启后更新。

注意 2: 如果没有跳线安装在 JP1、JP2 和 JP3 上, 参数将被保存到存储器。

注意 3: 如果在正玄模式使用跳线, 所有值都为最小, 这将没有跳线在 JP 上, 为防止参数 被保存到存取器, 在 JPI-G 上跳线, 迫使驱动器使用跳线设置的参数。

## <span id="page-8-0"></span>**8.LA-525** 跳线设置

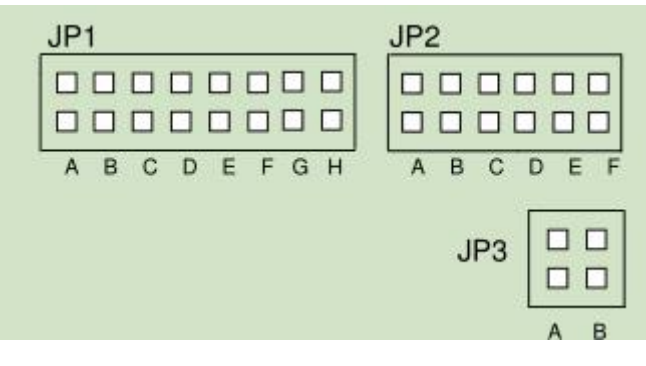

#### 图 **3** 跳线位置

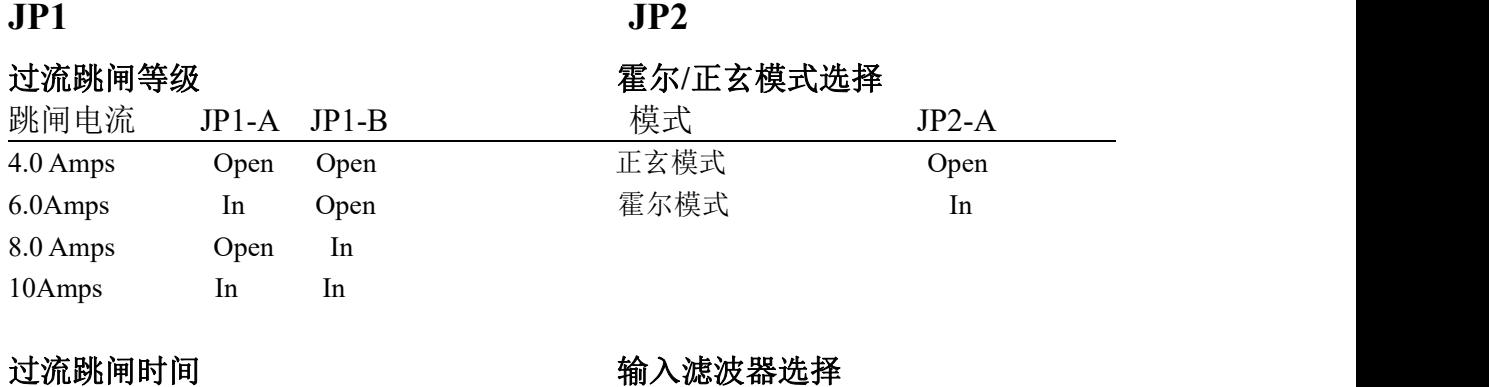

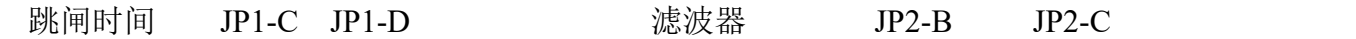

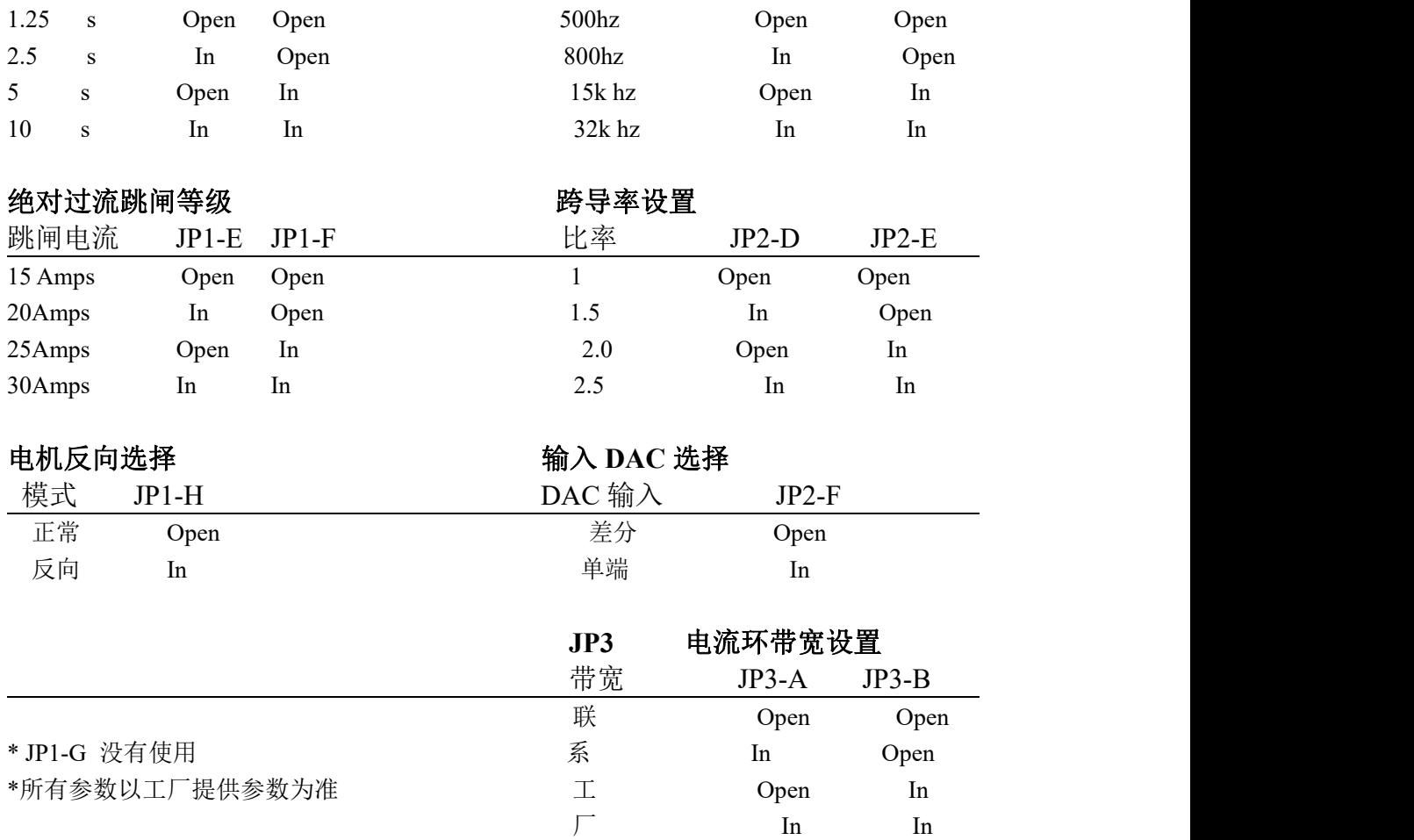

注意 1: 所有跳线设置在复位或上电重启后更新。

注意 2: 如果没有跳线安装在 JP1、JP2 和 JP3 上, 参数将被保存到存储器。

注意 3: 如果在正玄模式使用跳线, 所有值都为最小, 这将没有跳线在 JP 上, 为防止参数 被保存到存取器,在 JPI-G 上跳线,迫使驱动器使用跳线设置的参数。

### <span id="page-9-0"></span>**8.1** 跳线描述

- JP1-A,B 持续过流等级 这个设置决定放大器允许的持续电流等级。任何一相的电流 值超过这一值,将触发内部的计时器,一旦到达设置的过流跳闸时间,驱动器 失能,错误被报道。当任何一相的电流值超过设置值,数码管上的小数点 就会亮起。过流时间累积,恢复正常后时间计数将减少。时间计数减少的速度 是增加的两倍。例如,过流时间为 2 秒,回到正常后,只需一秒,时间归零。
- JP1-C,D 持续过流跳闸时间 详见 JP1-A,B。
- JP1-E,F 绝对过流 这个设置立足于最大允许电流,一旦超过设置值,驱动器失能, 报告错误(数码管将显示"5")。放大器设计的跳闸时间为 50ms。
- JP1-G- 详见前几节的注意 3.
- JP2-A- 这个跳线设置模式选择,正玄或者霍尔。在正玄模式,需要提供两相相差 120 °的模拟正玄信号,代表电机 A,B 相电流。由放大器计算得出 C 相电流并驱 动。在霍尔模式中,只需要提供电流参考命令在 A 相输入。电机的换向需要

借助外部的霍尔输入。放大器根据霍尔输入的信息为其它两相提供电流。

JP2-B,C - 这些跳线设置输入滤波器设置。上表中的数值为输入命令信号的低通滤波 器的截止频率。

JP2-D,E - 跨导率 - 输入命令 1V 对应输出多少安培。

- JP2-F 输入 DAC 选择 单端模式, ±10V 输入(对地), 差分模式, +/-20V 输入。
- JP3-A,B-电流环带宽设置 用户一般不设置这个值, 并且谨慎修改, 如果你要修改这 个值,请联系工厂。

 $\mathsf{I}$ 

## <span id="page-10-0"></span>**9.**连接配置

### <span id="page-10-1"></span>**9.1 J1** 信号接头

|                | J <sub>1</sub>                                         |
|----------------|--------------------------------------------------------|
|                | $\overline{2}$                                         |
| 引脚             | 功能                                                     |
|                | DAC 相 A+<br>(差分/单端)                                    |
| $\overline{2}$ | (差分)<br>DAC 相 A-                                       |
| 3              | (差分/单端,霍尔模式不可用)<br>DAC 相 B+                            |
| 4              | DAC 相 $B-$<br>(差分, 霍尔模式不可用)                            |
| 5              | -输出电压代表 1V=10A(LA-200/407)1V=3.3A(LA-525)电流输出<br>I OUT |
| 6              | (Ground)<br>Common                                     |
| 7              | -高输入有效, 内部上拉 3.3V, 设置低电平使能行程, 只用在霍尔模式<br>Limit+        |
| 8              | (Ground)<br>Common                                     |
| 9              | -高输入有效, 内部上拉 3.3V, 设置低电平使能行程, 只用在霍尔模式<br>Limit-        |
| 10             | (Ground)<br>Common                                     |
| 11             | -内部上拉 3.3, "e"修改激活等级, 默认低电平使能<br>Enable                |
| 12             | (GND)<br>Common                                        |
| 13             | -内部拉高, "f"命令修改激活电平, 默认错误条件为高电平<br>Fault                |
| 14             | (Ground)<br>Common                                     |
| 15             | (复位)<br>Reset                                          |
| 16             | (Ground)<br>Common                                     |
|                |                                                        |

注意:输入 3.3V 和输入 5V 兼容。

## <span id="page-11-0"></span>**9.2 J2** 偏置电源连接

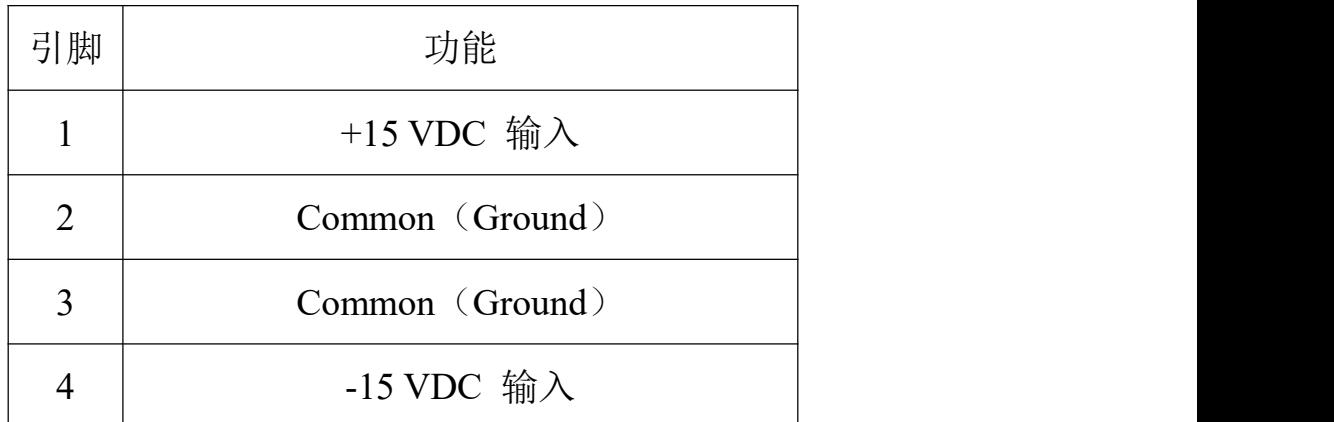

 $\overline{3}$  $\sqrt{2}$  $\mathbf{1}$  $\overline{4}$ 

п п п

J2 偏置电源连接

## <span id="page-11-1"></span>9.3 J3 电机反馈连接

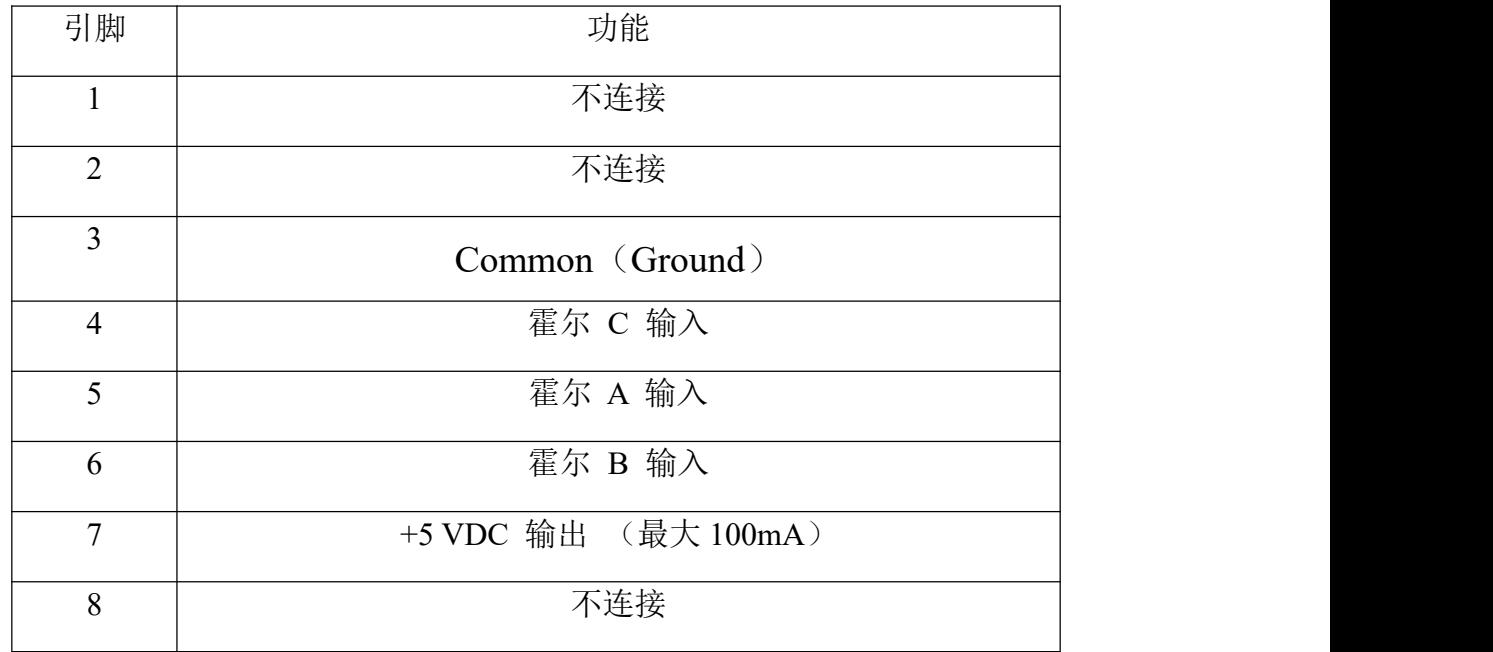

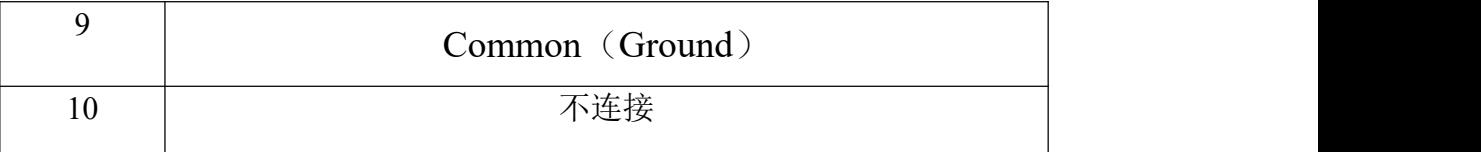

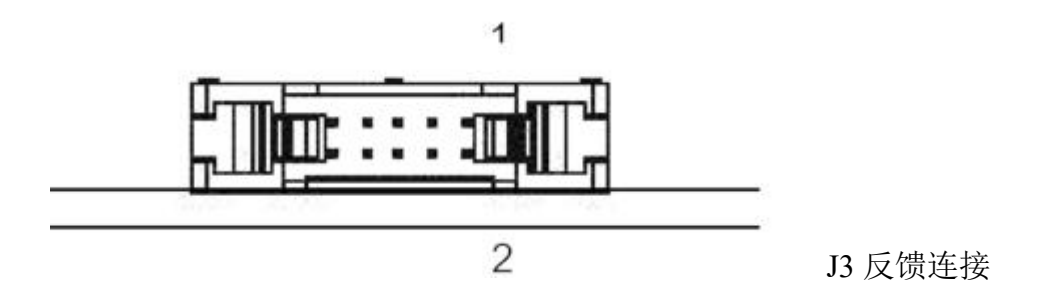

## <span id="page-12-0"></span>**9.4 J4** 母线电源连接

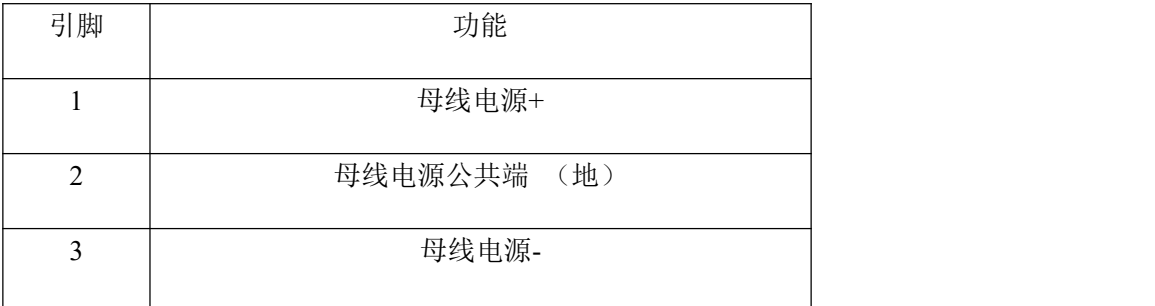

## <span id="page-12-1"></span>**9.5 J5** 电机相连接

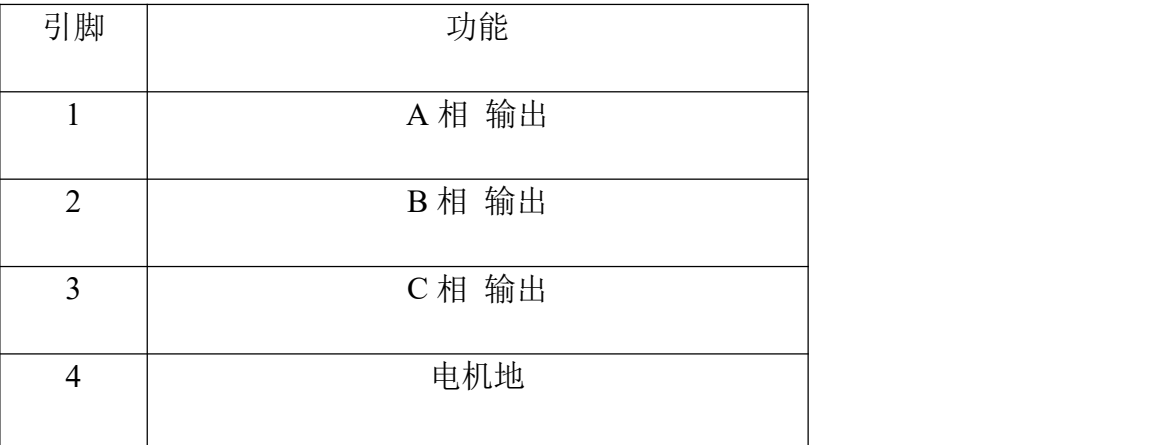

<span id="page-12-2"></span>**9.6 J6** 连接端口

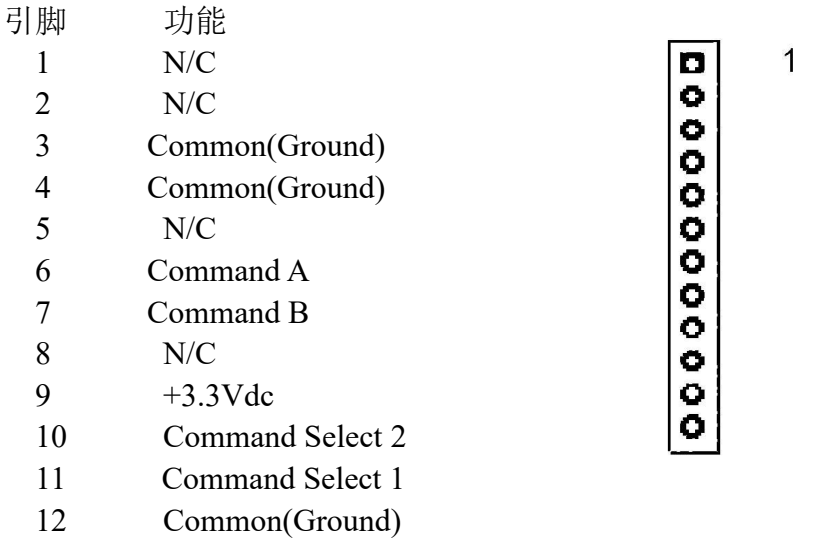

## <span id="page-13-0"></span>**9.7 J7** 连接端口

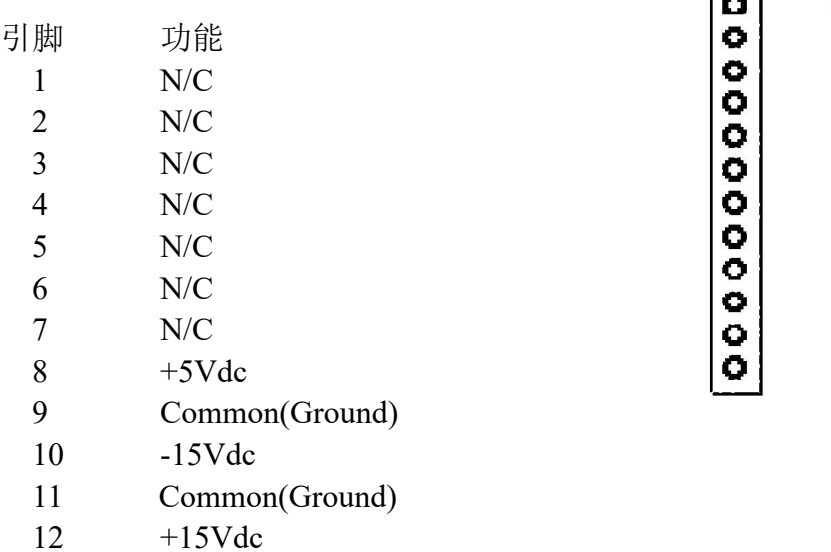

## <span id="page-13-1"></span>**9.8 J8** 状态输出连接

引脚 功能

 $J7 \quad \quad \boxed{)}$ 

 $\overline{1}$ 

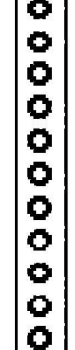

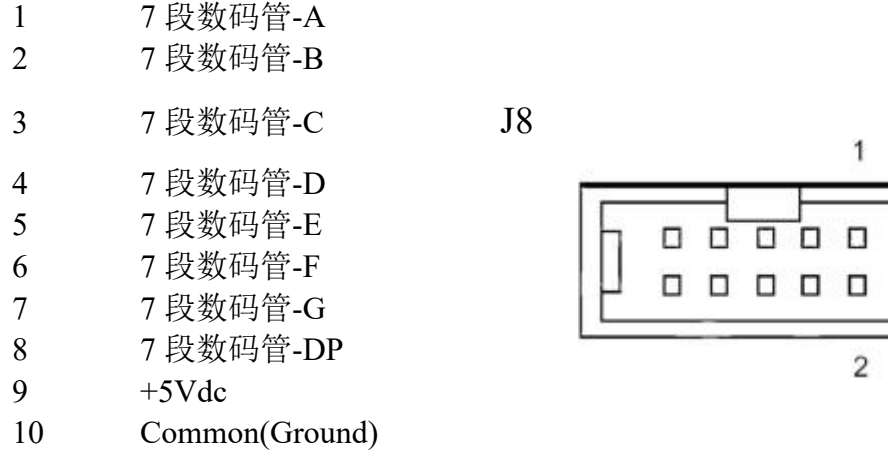

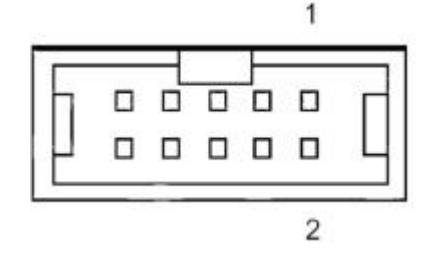

## <span id="page-14-0"></span>**9.9 J9** 电机温度开关连接

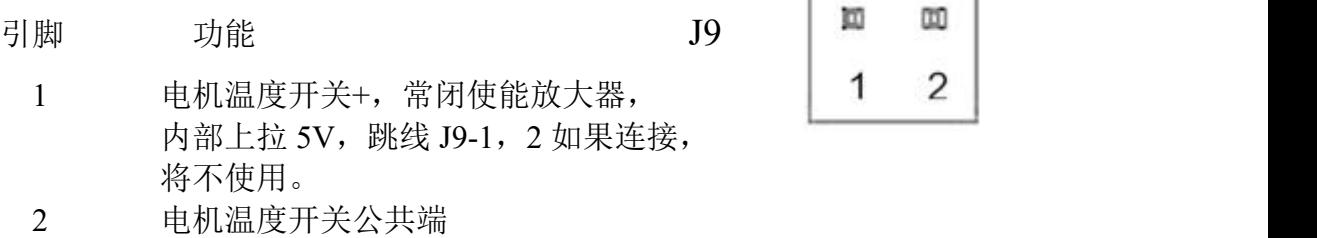

## <span id="page-14-1"></span>**9.10** 串行通信连接

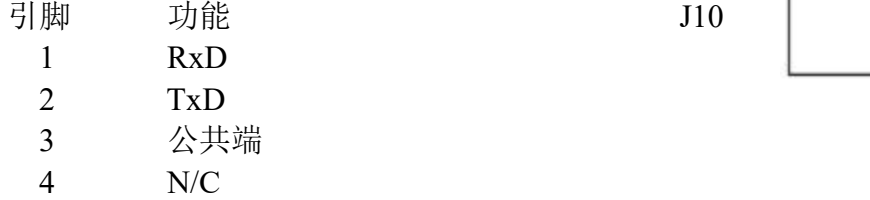

## <span id="page-14-2"></span>**9.11** 连接件编号

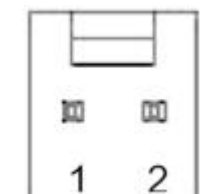

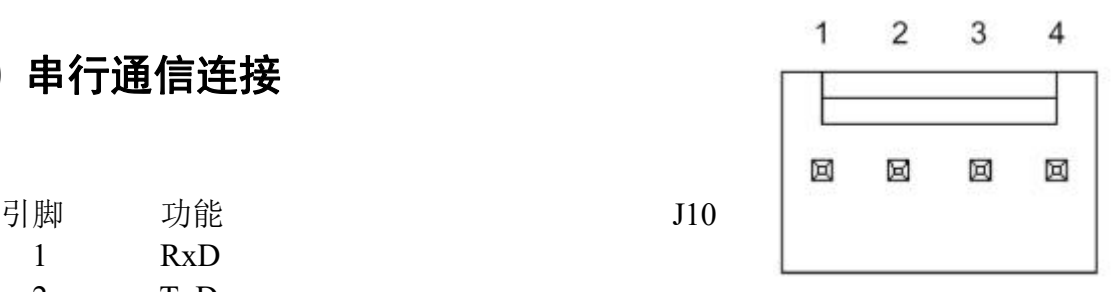

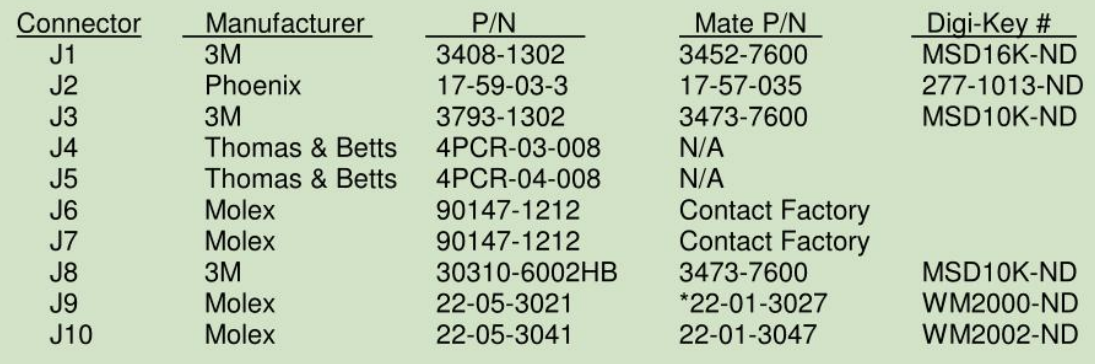

\*注意:如果温度开关没有使用,可以将 J9 短接。

## <span id="page-15-0"></span>**10.**用户界面

### <span id="page-15-1"></span>**10.1** 按钮

按钮可以用于复位功能和切入自动平衡状态。按钮被按下时间小于 1 秒, 当 按钮被抬起时,驱动器复位。如果按钮被按下超过一秒,驱动器进入自动平衡模 式。按钮还有应用就是在上电复位期间按下按钮,用于在显示设备上显示软件序 列号。

### <span id="page-15-2"></span>**10.2 LED** 显示

LED 显示用于指示驱动器的状态。在复位和上电复位之后,数码管的所有段 会一起闪烁,作为一个验证,确保其正常工作。接着显示软件版本号和版次。数 码管有 500ms 的空白期。之后就指示驱动器的状态或者系统错误。驱动器正常 将显示"0"或"C"。如果有错误发生, LED 将显示相应的字符, 并且失能驱 动器,直到错误消除。对于一般的错误,需要复位一下驱动器或者输入指令 AR1。 一个致命错误只能通过上电复位放大器。

### <span id="page-15-3"></span>**10.3** 软件版本显示

在上电复位之后可以显示软件版本号,具体意义如下。 例如:显示 2.1.0-4 "2"=软件标准符 "1"=软件主版本号 "0"=软件次版本号 "4"=电流环带宽设置号 在上电复位期间按下按钮可以显示更多信息。

### <span id="page-16-0"></span>**10.4 LED** 错误编码和意义

下面的表格是错误编码和意义,如果有多个错误,显示器将循环显示错误, 每个显示 500ms。

- 放大器就绪,电机电流使能。使能之后正常。
- DSP 错误, DSP 校验失败。
- NVM 错误, NVM 校验错误。参数将恢复默认。

霍尔+5V 供电错误,超出范围。

自动平衡错误,自动平衡不能平衡放大器输出。

- ABS 过流,检测到瞬时电流过流。
- h SOA,安全工作区域保护检测到有过功率的情况。
- Я +5V 错误,内部 5V 供电超出范围。
- h 母线过压,母线电压大大超出+/-75Vdc。
- 放大器就绪,没有使能,放大器没有使能,状态正常。
- $\Box$  2.5Vdc 错误, 内部 2.5Vdc 供电超出范围。
- E 霍尔错误,霍尔序列无效。
- F 致命错误,DSP 遇到一个未识别的错误。
	- 放大器温度过高,当放大器散热片温度超出 70 摄氏度。
- 电机过温,当电机的温度输入是开路。
- [ ] 讨电流, 当放大器发现一个过电流的情况。
	- 母线电压过低,小于最低限值+/-10Vdc。
- **■** 偏置电压错误, 偏置电源超出允许范围。(+14.5~16V and -14.5~-16V)
	- +限位有效状态(霍尔模式)
	- -限位有效状态(霍尔模式)

### <span id="page-17-0"></span>**10.5** 状态显示和远程显示端口

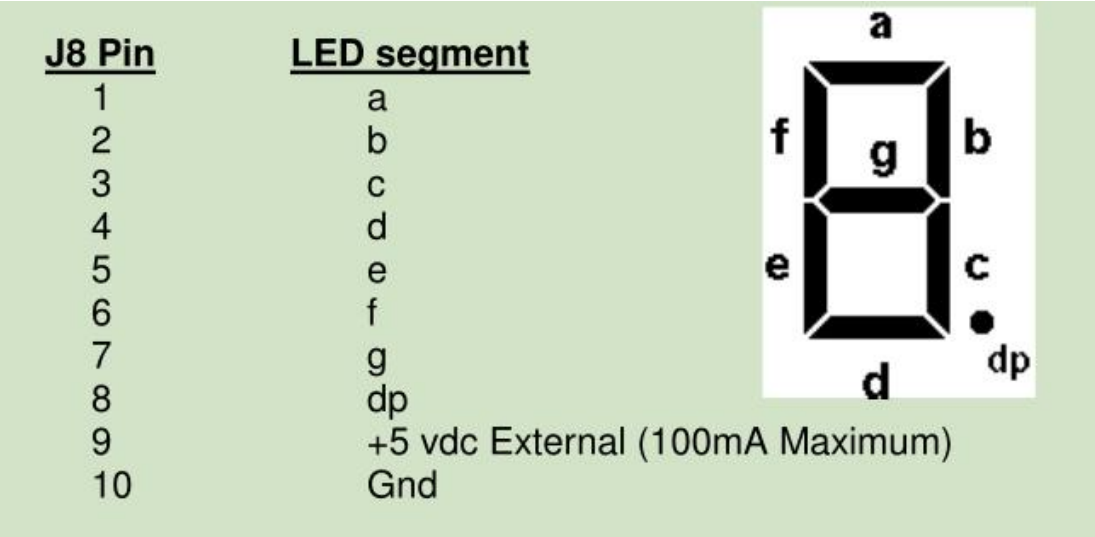

数码管输出端口定义 高电平"on" 输出数据同板载数码管

## <span id="page-17-1"></span>**10.6** 串行接口

J10 是 RS232 通信端口。通过终端端口对所有的参数进行查看和设置。非易 失性存储器记录设置参数,在下一次复位后启用参数。

通信格式和速率是: 19.2k bps, 8 位数据, 1 位停止位, 没有校验, 没有握 手信号。连接示意图如下。

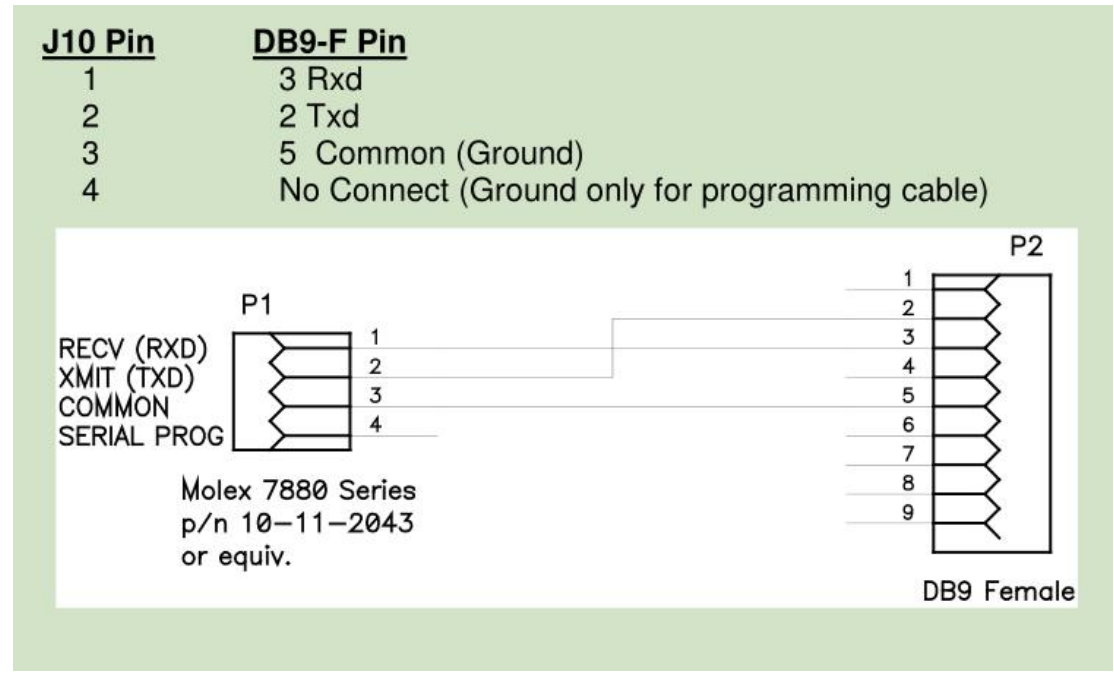

### <span id="page-18-0"></span>**10.6.1** 串行命令

以下命令支持串行通信接口。

#### **A-**报警复位

这个命令允许观察和复位报警状态。"A"用于查看报警状态。"A1" 用于复位报警状态。

注意:一旦系统发现报警,会立马失能放大器。

#### **B-**自动平衡

这个命令用于调用自动平衡算法。

#### **E-**使能状态

设置或者查看使能状态。有两个模式的使能操作,软件和硬件。在硬件 模式,通过 J1 的使能输入端口控制使/失能。在硬件模式, "E"命令只用于 查看使能状态。软件模式用于复位后和硬件使能输入未使用的情况下, "E1" 为使能命令, "E0"为失能命令。一旦硬件使能输入有效, 系统恢复到硬件 模式。

#### **e-**设置有效使能电平的等级

设置和查看使能输入的有效电平等级。输入"e0"设置为低电平有效, 输入"e1"设置为高电平有效。输入"e",显示当前的设置。设备出厂设 置为低电平使能,这个命令的有效版本是 2.4.0。

#### **F-**回复出厂设置

使所有的参数恢复出厂设置,并使用"S"命令进行保存。系统不自动保 存默认设置,在使用"F"命令后,用户也可以选择返回原来的设置。

#### **f-**设置有效故障输出电平

设置和查看错误输出的有效电平,f0 设置错误输出为低电平,f1 为高电 平。输入 f 为查看当前设置。系统默认设置为错误输出为高电平。

#### **H-**帮助

帮助命令列出所有的命令和它所对应的功能。

#### **L-**参数列表

显示系统信息,用户设置参数、报警信息等。

#### **M-**模式

查看和设置换向方式,M1 为正玄模式,M0 为霍尔模式,M 查看当前设 置。

#### **R-**复位

这个命令使系统进行一次上电复位。

#### **S-**保存

保存参数到 NVM。

#### **Y-**显示错误历史

查看历史错误,错误存储在 NVM 中,当命令下达时,显示最近的 8 个 错误。

#### **YC-**清除错误历史

清除 NVM 中的历史错误记录。

#### **YS-**显示 **SOA** 错误历史

显示最后一次安全工作区域保护跳闸信息。当安全工作区域保护跳闸时, 系统与之相关的参数都将被保存,这些信息有利于错误的排查。

### <span id="page-19-0"></span>**10.6.2** 串行参数设置

用户参数设置可以通过跳线和串行口设置。当跳线被使用,串行口只能用来 查看设置的状态。如果没有跳线设置,串行口可进行参数配置。

没有跳线设置,用户可使用 P 变量通过串行口进行设置。

#### **P-**参数命令

下面是 P 参数列表和对应的功能。用户在改变这些变量的值时,请小心确认, 因为系统没有对不恰当设置的保护。

- P0 跨导率设置
- P1 绝对过流跳闸设置
- P2 过电流跳闸设置
- P3 过电流跳闸时间设置
- P4 输入滤波器设置
- P5 正玄/霍尔模式设置
- P6 电流环带宽设置
- P7 电机反向设置

注意:P8~P255 是系统值,用户不可改变。

具体操作为输入需要修改的量 Pn, 加上相应的数值, 回车即可。 例如:设置 P1 绝对过流跳闸为 15A。 输入: P1 1<Enter> 驱动器回应:1

如果要查看设置,只需输入相应的变量,回车即可。 例如:查看过流跳闸

输入: P2<Enter> 驱动器回应: 1

## **10.6.2.1** 串行参数设置总结表

### **P0-**跨导率设置

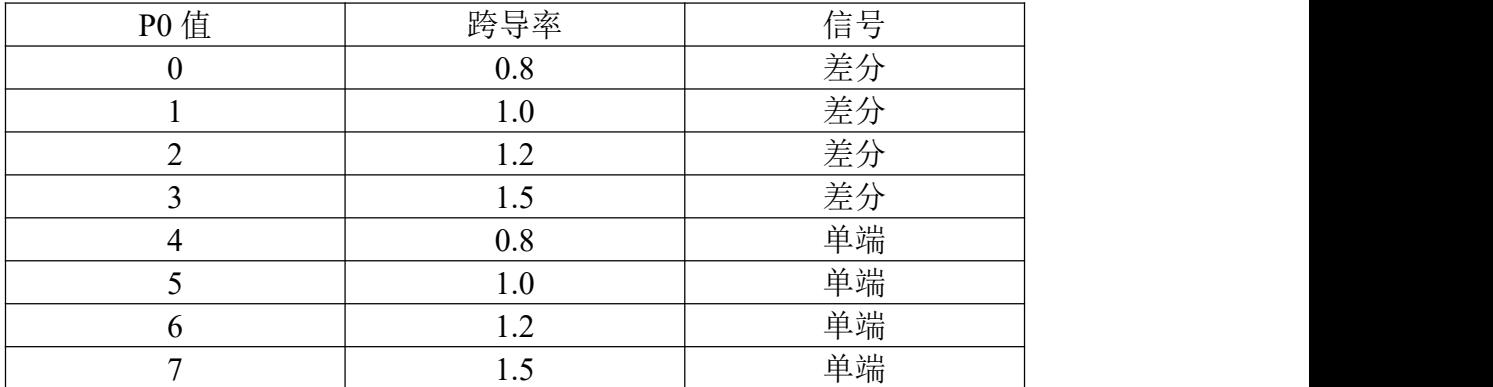

## **P1-**绝对过流等级

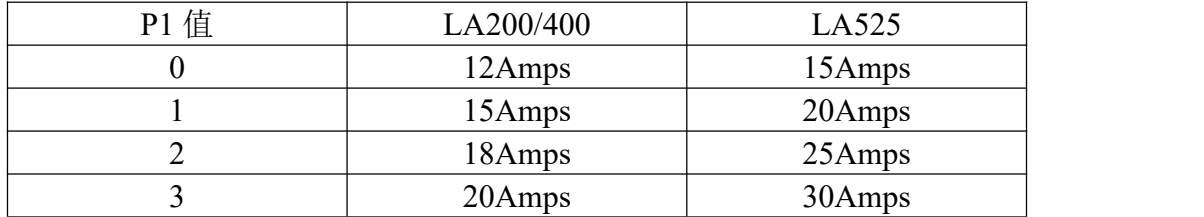

## **P2-**过流跳闸等级

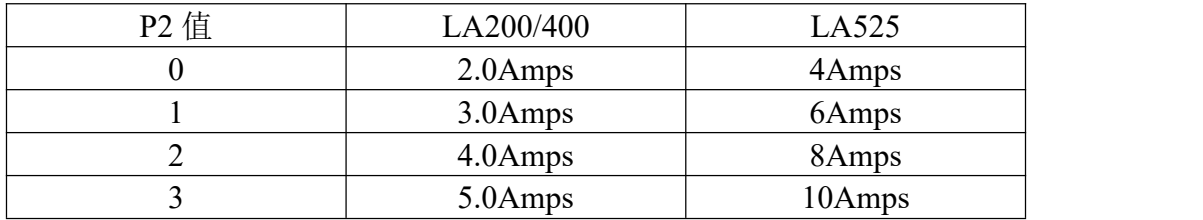

## **P3-**过流跳闸时间

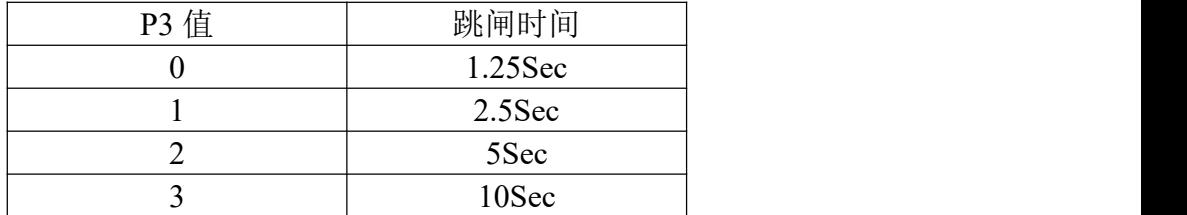

### **P4-**输入滤波器

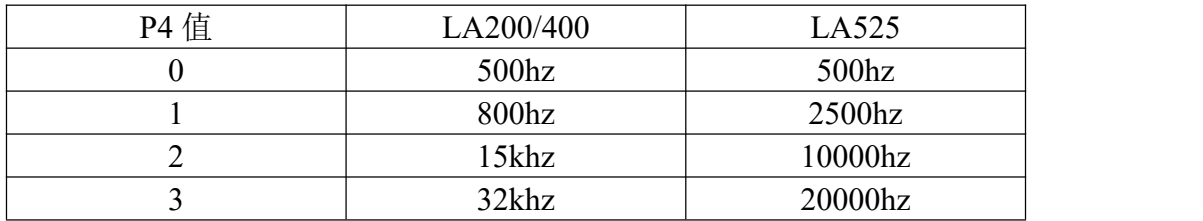

#### **P5-**正玄**/**霍尔模式设置

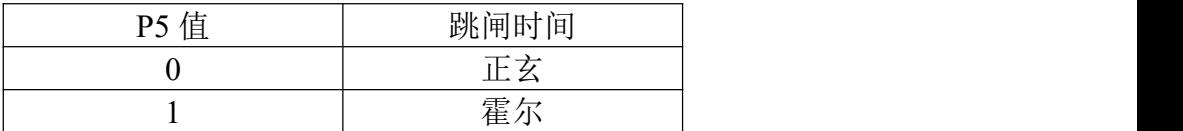

### **P6-**开环增益设置

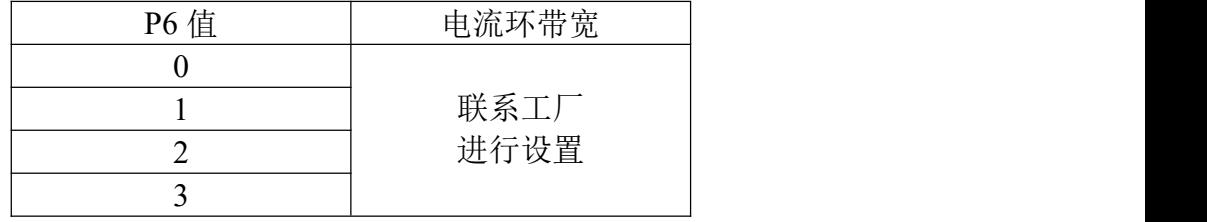

**P7-**电机反向设置

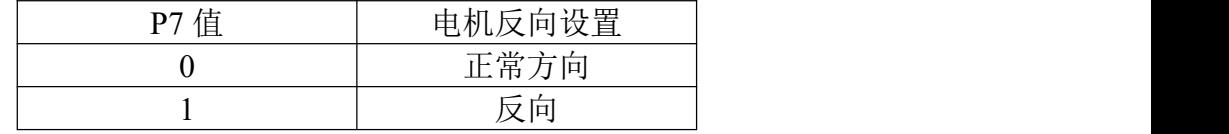

## <span id="page-21-0"></span>**11.**平衡(出厂已设定,不建议客户使用)

## **12.**测试点

放大器提供五个测试点, TP1-TP5, 他们位于放大器的顶部, JP2 和按钮开 关的中间位置。

**TP1** - 电流输出 - 这个端口输出一个模拟电压,正比于放大器的输出电流。 对于 LA-200 和 LA-407, 比值为 10Amps/V, 对于 LA-525, 比值为 3.3Amps/V。 注意这个值是相瞬时电流的最大幅值。这个值同 J1-5 的输出值。

**TP2** - 散热板温度 - 这个端口输出一个模拟电压值代表散热板的温度。测量 点为散热板的中间位置。比例为 10℃/V。

- TP3 Common (地)
- **TP4** A 相命令 这个端口连接到 A 相命令电压,电压值与 A 相命令输入电 压的比值为 1:4。
- **TP5** B 相命令 这个端口连接到 B 相命令电压,电压值与 B 相命令输入电 压的比值为 1:4。

<span id="page-23-0"></span>附录

## <span id="page-23-1"></span>**A-**跳线、测试点和平衡电位器的位置

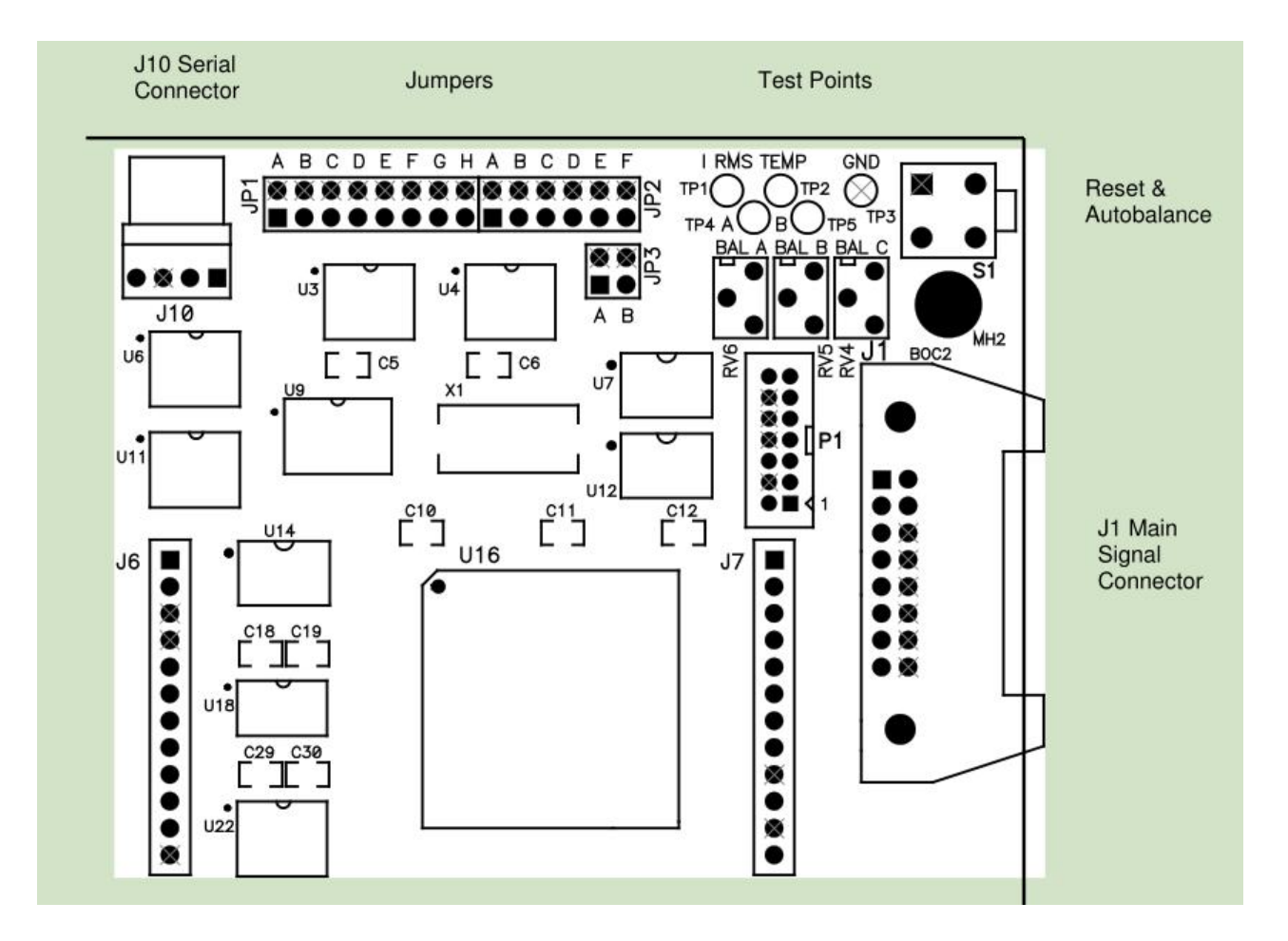

## <span id="page-24-0"></span>**B-**功能框图

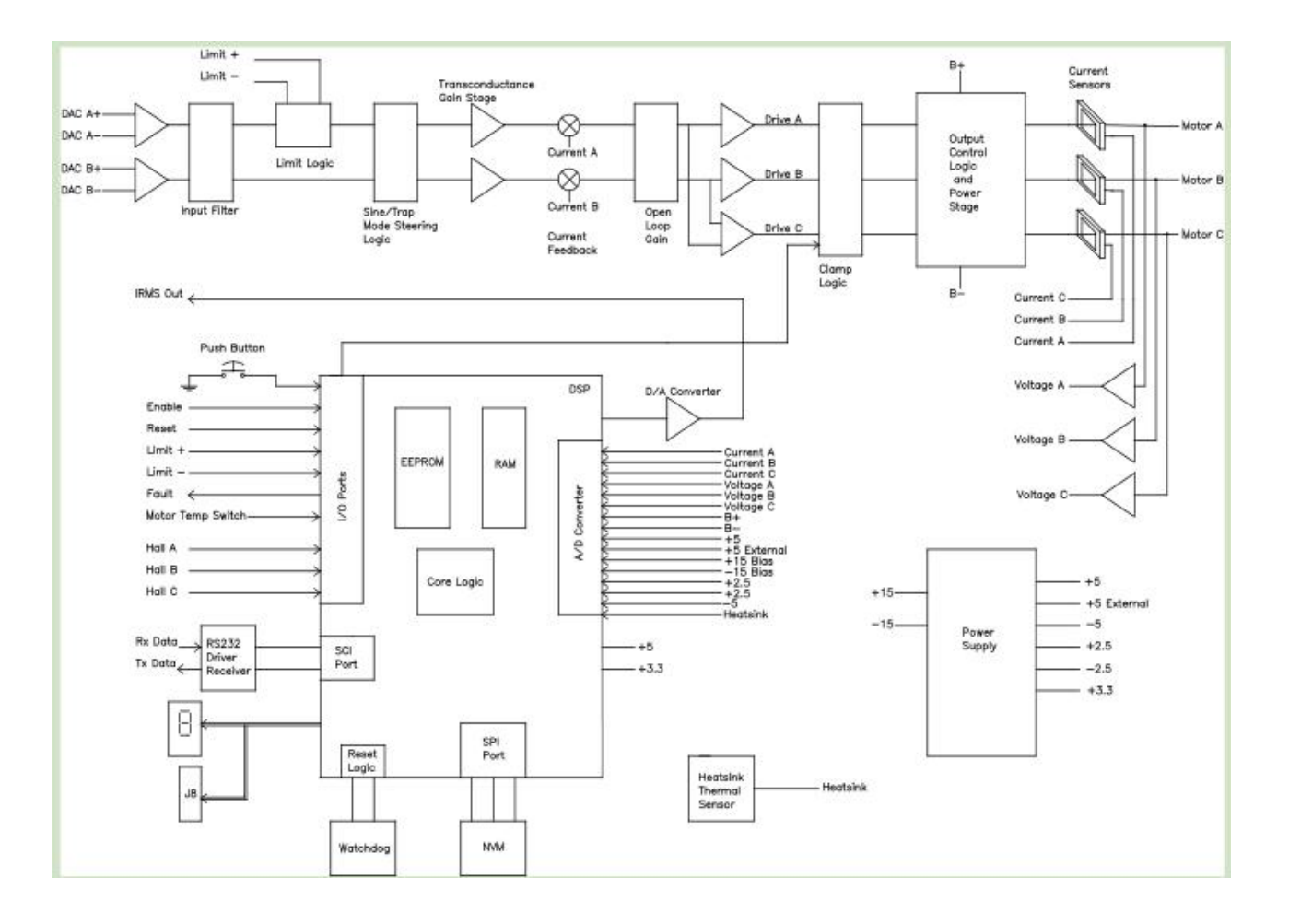

## <span id="page-25-0"></span>**C-**安装细节

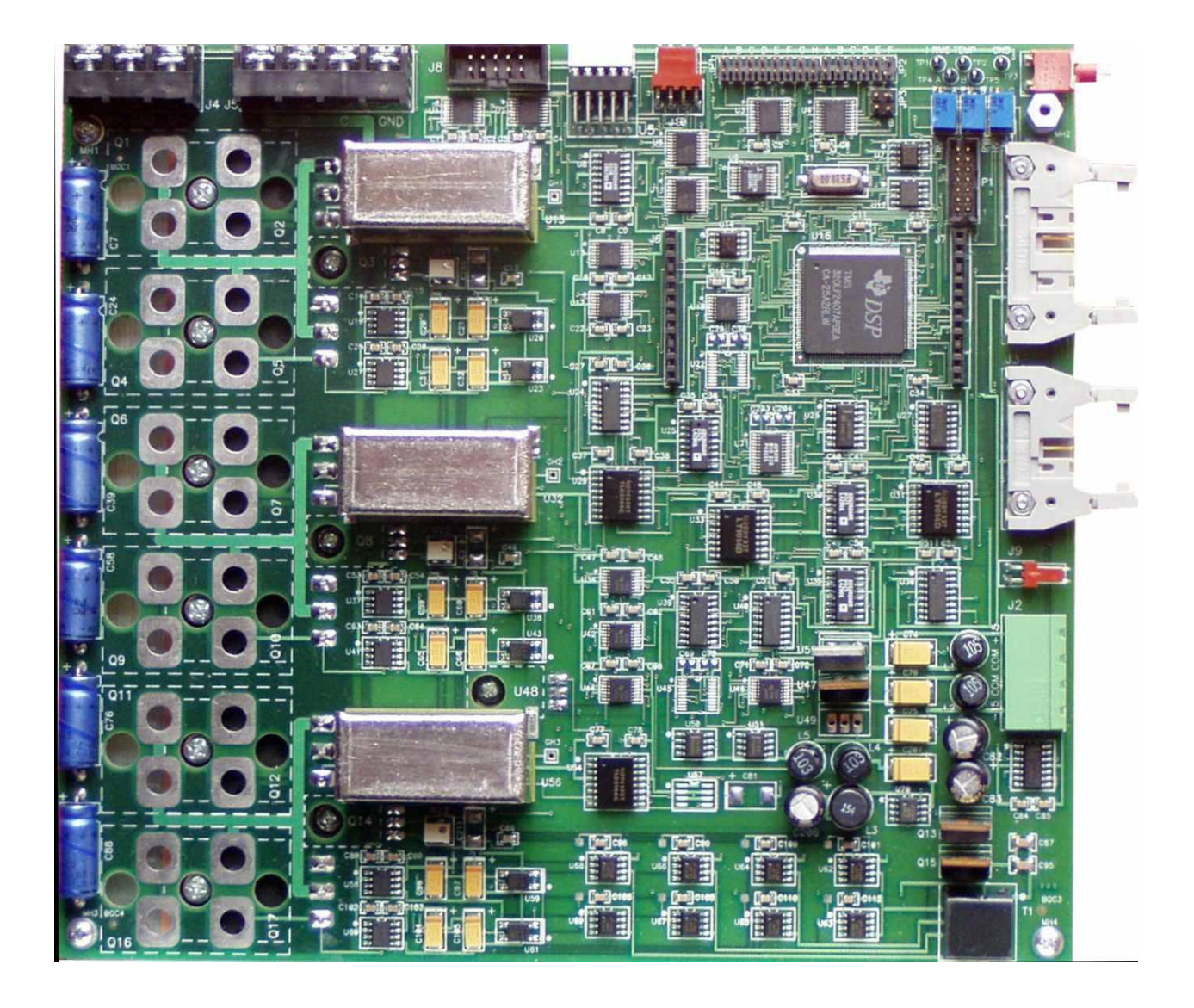

27 B1 302

电话:010-62311872 传真:010-62316782 邮箱:sales@bjsm.com.cn